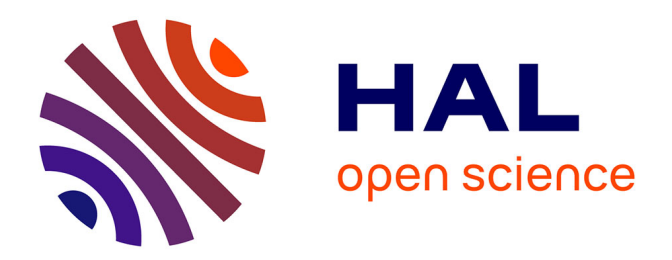

# **Trois semaines d'animation pédagogique dans une école primaire**

Anne-Marie Gauch

## **To cite this version:**

Anne-Marie Gauch. Trois semaines d'animation pédagogique dans une école primaire. Bulletin de l'EPI (Enseignement Public et Informatique), 1985, 40-41, pp.44-54. edutice-00001238

## **HAL Id: edutice-00001238 <https://edutice.hal.science/edutice-00001238>**

Submitted on 18 Nov 2005

**HAL** is a multi-disciplinary open access archive for the deposit and dissemination of scientific research documents, whether they are published or not. The documents may come from teaching and research institutions in France or abroad, or from public or private research centers.

L'archive ouverte pluridisciplinaire **HAL**, est destinée au dépôt et à la diffusion de documents scientifiques de niveau recherche, publiés ou non, émanant des établissements d'enseignement et de recherche français ou étrangers, des laboratoires publics ou privés.

### **TROIS SEMAINES D'ANIMATION INFORMATIQUE DANS UNE ÉCOLE PRIMAIRE (2ème partie)**

#### **Anne Marie GAUCH**

Activités menées avec le CP d'adaptation.

Si certains élèves de cette classe étaient en mesure d'utiliser les programmes de lecture du CP (du type "confusions" que j'ai présenté précédemment) ; pour les autres, le clavier et le mode lexical n'étaient pas l'idéal, loin de là.

Pour ces enfants qui ont de grosses difficultés de repérage dans l'espace, d'orientation, d'observation, de suite logique (forme - couleurs etc.), l'ordinateur et son crayon optique est un outil d'une grande richesse.

Pour avoir pris l'habitude de copier les programmes qui se présentaient en me disant "ça devrait convenir à .... ou à ... j'ai pu proposer à ces enfants une disquette de Daniel Nielsen "T07 chez les tout petits".

Trois programmes furent utilisés régulièrement :

- un programme d'exercice de discrimination visuelle,
- un programme d'observation de forme et de couleur,
- un programme de déplacement et d'orientation en plan vertical.

#### **EXERCICE DE DISCRIMINATION VISUELLE**

Un modèle s'affiche. Il peut, au choix, rester affiché ou disparaître. L'enfant doit le reconnaître parmi d'autres dessins en pointant la bonne case.

Difficulté croissante :

– dans le graphisme du dessin (du rectangle de couleur à la forme complexe),

LE BULLETIN DE L'EPI N° 41 ANIMATION INFORMATIQUE DANS UNE ÉCOLE

– dans la possibilité de laisser le modèle affiché ou de le faire disparaître après un temps d'affichage variant de 2 à 5 ou 10 secondes.

#### **EXERCICE D'OBSERVATION DE FORME OU DE COULEUR**

Recomposer un train composé d'une locomotive dont la couleur peut varier, de wagons de deux formes différentes et dont les couleurs varient également. Donc, trois formes sont proposées : locomotive - wagon de voyageurs, wagon de marchandises ; cinq couleurs sont proposées : jaune, bleu ciel, bleu foncé, vert, rose Cela peut paraître simple, voire simpliste, à nous, adultes ; ce ne le fut pas pour certains enfants :

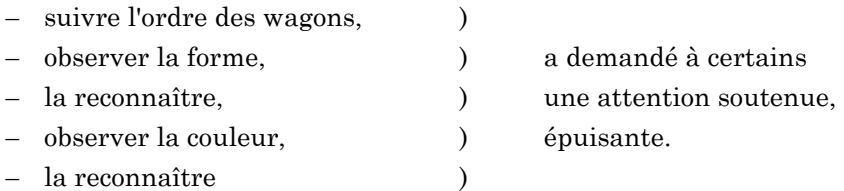

Je peux assurer que lorsqu'ils obtenaient le message "BRAVO" parce qu'ils avaient correctement reconstitué leur train, leur "OUAIS ! étaient un cri de triomphe !"

- triomphe sur la difficulté
- triomphe sur soi-même
- triomphe sur l'échec.

#### **PROGRAMME DE DÉGLACEMENT ET D'ORIENTATION**

Il s'agit de neuf grilles de labyrinthe différentes. A l'aide des flèches ↑↓←→ l'enfant doit déplacer un carré rouge jusqu'à la sortie.

Pour ce type d'exercice l'enfant doit mettre toute une stratégie en place.

- repérer le bon chemin,
- comment parvenir à la sortie en s'orientant correctement,
- comment des flèches sur un plan horizontal (le clavier) agissent sur un "mobile" et le déplacent en plan vertical. Ce ne fut pas la réussite immédiate. Là encore, des efforts d'attention, d'orientation, de réflexion durent être déployés.

Anne-Marie GAUCH LE BULLETIN DE L'EPI

Pour ces enfants, encore plus que pour les autres, il était indispensable de trouver des logiciels d'emploi simple mais qui pouvaient leur apporter une aide dans leurs difficultés spécifiques.

Il est très difficile de mesurer l'impact de l'animation informatique sur ces enfants. Ce que j'ai observé, c'est qu' il s'est instauré un dialogue entre eux sur ce que l'on allait faire faire à la machine. A tour de rôle, ils s'organisaient pour pointer, qui la locomotive, qui le wagon.

En utilisant PICTOR, le logiciel de graphisme, ils se sont mis à créer collectivement un dessin.

"Fais-lui une oreille !" disait-on à celui qui tenait le crayon. "Fais un autre rond pour le nez!" A partir d'une forme géométrique simple, leur imagination était stimulée, ils avaient envie de créer quelque chose ensemble.

Pour la dernière séance, ce fut une galopade effrénée de l'école voisine jusqu'à la salle informatique. Ils étaient hors d'haleine mais leurs yeux brillaient de ce sourire qu'on voudrait leur voir garder. Quand on sait que ce sont des enfants perturbés par des problèmes affectifs, relationnels, que ce sont souvent des enfants inhibés, rien que pour ce sourire qui donnait de la lumière à leurs yeux, qui traduisait ainsi un "mieux-être", l'outil informatique ne pouvait pas être ignoré.

Activités menées par le CM2 de l'école voisine.

Dans la mesure où ces élèves de CM2 bénéficiaient dans leur propre école d'un soutien scolaire en informatique avec des ordinateurs "ALICE", j'ai proposé une animation LOGO.

Sur trois séances, c'était prétentieux. D'autant plus prétentieux que la classe se déplacerait dans sa totalité : 32 élèves. Deux contraintes : !

- créer des équipes de 3 ou 4 enfants qui seraient les mêmes sur les trois séances.
- imposer à chaque équipe, à chaque séance, un temps égal devant la machine

1h 30 par séance : 8 équipes soit 1/4 d'heure devant la machine puis recherche sur table et de nouveau 1/4 d'heure par machine en faisant "tourner" les équipes.

Puisque le temps manquait pour manipuler les primitives (avance, recule, tourne droite, tourne gauche...) ils eurent à leur disposition "une boite à outils LOGO".

Ce sont des procédures toutes faites, "des outils" qu'ils appelaient lorsqu'ils en avaient besoin pour construire le projet qu'ils s'étaient fixé. (un projet propre à chaque équipe). Les outils étaient au nombre de 11 :

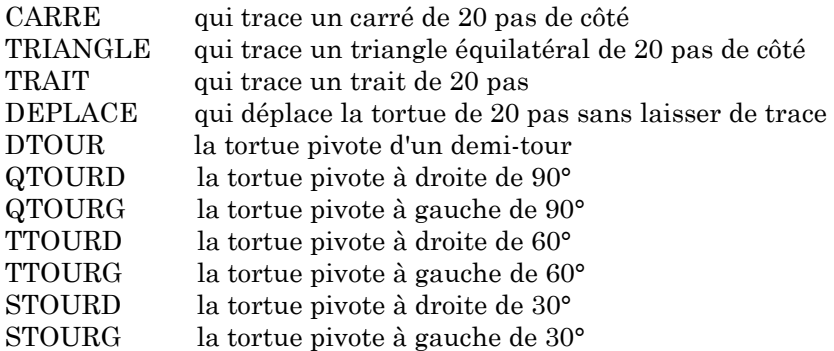

(en sachant qu'il s'agit de l'angle formé par la direction initiale de la tortue et la nouvelle direction).

La première séance a surtout permis aux enfants de se familiariser avec le clavier et les outils LOGO.

En fin de séance, certains avaient compris ce que je demandais, à savoir composer une figure à l'aide de ces outils. Cela nécessitait :

- de travailler en équipe,
- de déterminer un projet commun, l'imaginer, le créer ; puis, ce projet étant défini, arriver à le coder pour le reproduire à l'écran.

Tous les enfants n'étaient pas prêts à un travail en équipe ; Mais le temps était trop court pour donner la liberté à chaque enfant qui le souhaitait de construire son propre projet.

Ils repartirent donc avec la demande suivante : rapporter un projet si possible codé pour la séance suivante :

À la seconde séance, les projets arrivèrent, certains très complexes, et les enfants comprirent d'eux-mêmes, dès le passage à la machine, qu'il fallait épurer ce qu'ils avaient imaginé.

Il fallait des formes simples, répétitives, géométriques. La production était riche : du robot à la frise en passant par la maison. Tout fut admis du moment que le projet était mené à son terme.

Les idées furent affinées : éliminer ce qui était trop complexe et n'aurait pas le temps d'être achevé ; tester ce qui était codé, modifier les erreurs. À cette seconde séance, les enfants ont travaillé au pas à pas. Ils avaient besoin de contrôler instruction après instruction leur démarche. L'instruction REPETE fut introduite rapidement : il fallait faire une grande maison, un gros corps au robot etc. Donc, pour faire un grand carré, ils écrivirent REPETE 4 (TRAIT QTOURD).

Trois équipes repartirent avec un produit fini. En travaillant au pas à pas, les enfants avaient rectifié les erreurs l'un dictant les instructions le second frappant au clavier, les deux autres affinant la réflexion et prenant des notes.

Pour la troisième séance, il fallait introduire la notion de procédure pour permettre aux enfants de corriger plus facilement sans avoir à tout retaper, de sauver leur dessin sur cassette, éventuellement de le réutiliser.

Je voulais montrer aux enfants que leur dessin pouvait se décomposer en différentes parties, chaque partie pouvant être affinée indépendamment des autres et le tout regroupé dans une procédure qui porterait le nom du dessin.

Une équipe comprit bien la démarche :

POUR MAISON CORPS TOIT FENETRE1 FENETRE2 **PORTE** FIN

Deux équipes bâtirent une figure géométrique et travaillèrent dans une seule procédure :

– "l'étoile de Virginie et Judith"

– "la pyramide à l'envers" qui devint la procédure "difficulté".

Une troisième équipe élabora une maison assez semblable à celle évoquée précédemment mais dont là programmation était moins structurée.

Et il y eut la réalisation de "SUPER MADAME". Ces 4 filles étaient arrivées à la seconde séance avec le projet suivant :

46

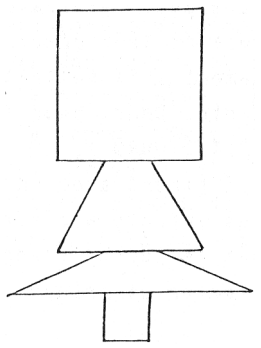

C'est dirent-elles, une bonne femme avec des pieds carrés, une grosse tête".

Je tentais de leur faire décomposer leur dessin pied-jupe-buste-tête sans aucun succès. La stratégie mise en place par ces filles me laissa sans voix.

En quelques traits, les principales étapes :

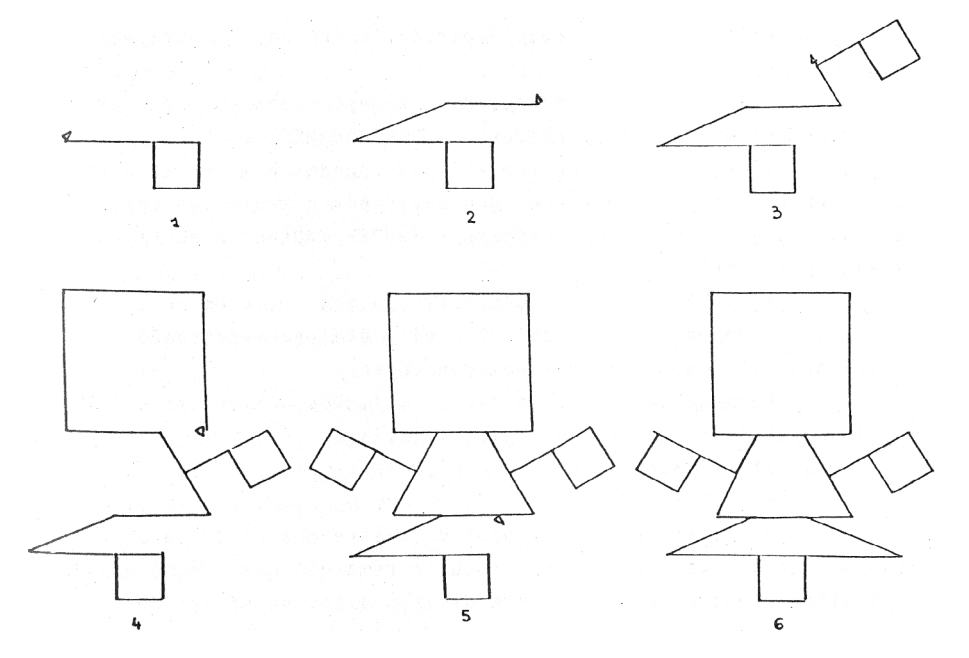

Anne-Marie GAUCH **LE BULLETIN DE L'EPI** 

Le tout frappé directement à la volée en suivant leur préparation, sans aucune erreur. De quoi rester décontenancée ! Elles décidèrent à la fin de la seconde séance de lui mettre des bras. Pourquoi pas ?

Sans hésiter, elles recherchèrent sur papier dans la succession d'instructions où placer le bras gauche. Comment procéder et idem pour le bras droit.

Je recherchais avec elles et je m'aperçus que nulle part ne figurait l'instruction REPETE qu'elles utilisaient cependant lorsqu'elles travaillaient à la machine. J'eus une réponse immédiate

"vous comprenez, madame, c'est trop long à écrire REPETE 3 (trait) alors on met comme çà TRAIT'' ou TRAIT''', on sait que çà veut dire REPETE 2 ou REPETE 3".

Elles s'étaient recréé partiellement leur propre langage !

A la troisième séance, directement, sans aucune erreur elles enregistrèrent la procédure "SUPER-MADAME".

Il y aurait eu un travail passionnant à mener au plan de l'écriture de la procédure. Regrouper par exemple des instructions, essayer peutêtre de dessiner "SUPER-MADAME" à partir de l'axe de symétrie vertical.

Mais il n'y avait que trois séances ... Dommage ... Dommage pour ces enfants qui s'étaient passionnés pour cette activité qu'il fallait abandonner.

Dommage pour leur maître et moi-même qui avions une furieuse envie de les emmener plus loin.

Et cependant ...

RICHESSE :

Richesse dans les propos du maître chargé de la classe qui a cherché avec ses élèves et qui a remarqué que les moins scolaires d'entre eux ont montré une ténacité, un effort de ré flexion pour amener leur projet à son terme

Richesse du dialogue avec les enfants..

Richesse que l'ouverture sur LOGO peut introduire dans une classe au plan de la créativité, de la structuration de la pensée, du travail en équipe.

#### **L'APRÈS ANIMATION**

Tout aurait pu retomber dans l'apathie. Il n'en fut rien. Les collègues demandèrent :

- s'il était possible de continuer,
- quelles tranches horaires étaient libres,
- s'il était possible de rester le soir pour s'autoformer.

Finalement, cette animation, qui avait emporté l'adhésion des collègues et des enfants, se prolonge. Dans la discrétion et la douceur. A la demande.

C'est une collègue qui travaille seule mais que l'on aide pour charger les programmes à la récréation, c'est une autre qui envoie ses élèves deux par deux lorsque je peux être en salle informatique pour les accueillir, c'est une autre qui demande l'aide d'une maman. C'est l'écoute du besoin et la recherche de la solution la plus satisfaisante.

Le dernier aspect, qui n'est pas des moindres, est que l'informatique dans un groupe scolaire est une source d'échanges entre les instituteurs. L'isolement de chaque maître dans sa classe se trouve rompu :

- on cherche un programme qui fait ceci ou cela,
- le collègue de telle classe a vu le programme que telle autre classe a utilisé et souhaiterait l'utiliser aussi.

Ce n'est pas une révolution, une évolution tout au plus, qui est lente, laborieuse mais qui me parait solide ;

Et si l'informatique devenait accessoirement le moteur d'une équipe pédagogique ?

#### **RENTRÉE 1985**

Cette animation a suffisamment sensibilisé les collègues pour qu'ils fassent la demande d'un stage déconcentré en informatique.

Ce stage a eu lieu pendant 2 semaines à plein temps, dans l'école, sur le matériel de l'établissement (une dotation antérieure au plan IPT, arrivée pendant les vacances, qui se composait de cinq TO7-70, une imprimante et une tortue de sol, s'est trouvée complétée par une configuration minimale (TO7-70 plus une imprimante). Les machines sont reliées à l'aide d'un boîtier pico-réseau du CNDP).

Anne-Marie GAUCH **LE BULLETIN DE L'EPI** 

La démarche LOGO a été reprise avec la boite à outils mais une boite considérablement épurée :

- DEMI CERCLE
- CARRE
- TRIANGLE
- TRAIT
- DEPLACE
- QUART DE TOUR
- SIXIEME DE TOUR
- EFFACECRAN

Avec ces huit outils les activités sont déjà très étendues. A chacun d'en faire le meilleur usage en fonction de son imagination. Quel sera le cheminement de chaque collègue au cours de cette nouvelle année ?

Une seule chose est certaine : les collègues se sont mis à travailler ensemble par niveau de classe pour créer leur propre matériel pédagogique, pour rechercher des activités, pour avancer eux-mêmes dans leur propre connaissance de l'outil informatique.

Il faut préserver, défendre, soutenir cette démarche afin que l'informatique à l'école élémentaire progresse dans son expérimentation.

> Anne Marie GAUCH Ecole Jules Ferry - LA CELLE SAINT CLOUD Le 16 Octobre 1985.